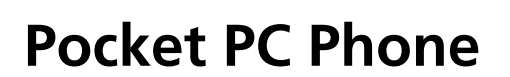

**Guide rapide** 

Droits d'auteur © 2009. Acer Incorporated. Tous droits réservés.

Pocket PC Phone Guide rapide Première publication: 02/2009

Des modifications peuvent être apportées de temps à autre aux informations contenues dans cette publication sans obligation d'en notifier qui que ce soit. Ces modifications seront ajoutées aux nouvelles éditions de ce manuel ou dans des documents et publications complémentaires. Cette société ne fournit aucune espèce de garantie expresse ou implicite, relative à aucune des informations contenues dans ce manuel et n'offre notamment aucune garantie d'aucune sorte quant à la valeur marchande de ce produit ou son adéquation à une application particulière.

Enregistrez le numéro de série, la date d'achat, et le numéro du modèle dans l'espace prévu ci-dessous. Le numéro de série et le numéro de modèle sont imprimés sur l'étiquette collée sur le châssis. Toutes les correspondances concernant cette unité doivent inclure ces informations. Toute reproduction, mise en mémoire de ce manuel sur un support quelconque, ainsi que toute transmission, par quelque procédé que ce soit, de manière électronique ou mécanique, par photocopie ou enregitrement et autres sont interdites sans l'autorisation écrite préalable d'Acer Incorporated.

Pocket PC Phone

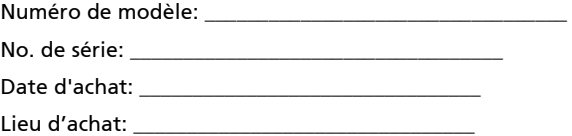

Acer et le logo Acer sont des marques déposées de Acer Incorporated. Toutes les autres marques et marques déposées ne sont utilisées ici que pour un but d'identification et sont la propriété de leurs sociétés respectives.

### Informations SAR

Lisez ce manuel attentivement avant toute utilisation. Avertissement: Ondes électromagnétiques réduites, veuillez respecter les consignes d'utilisation.

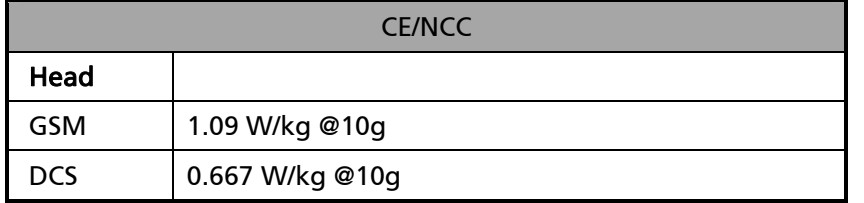

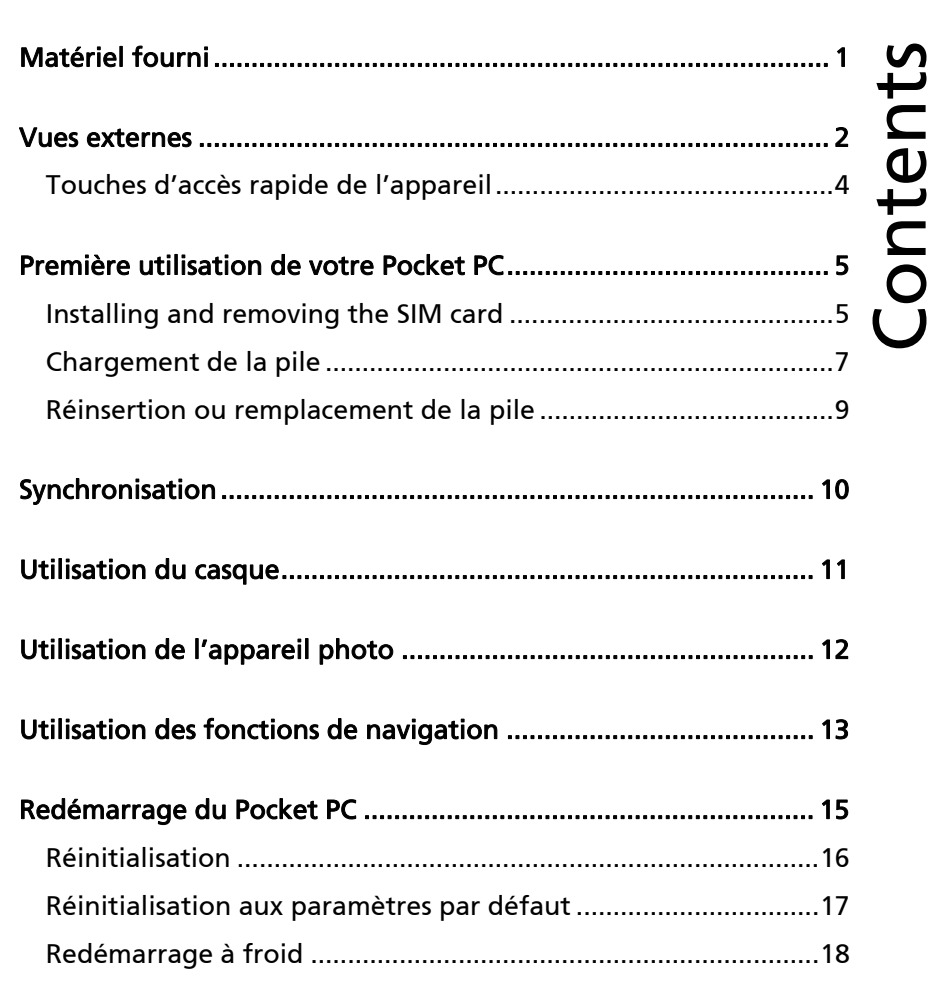

Ce document énumère les fonctions, les caractéristiques techniques et les illustrations à des fins de référence uniquement. Le produit effectivement acquis doit être considéré comme étant la norme.

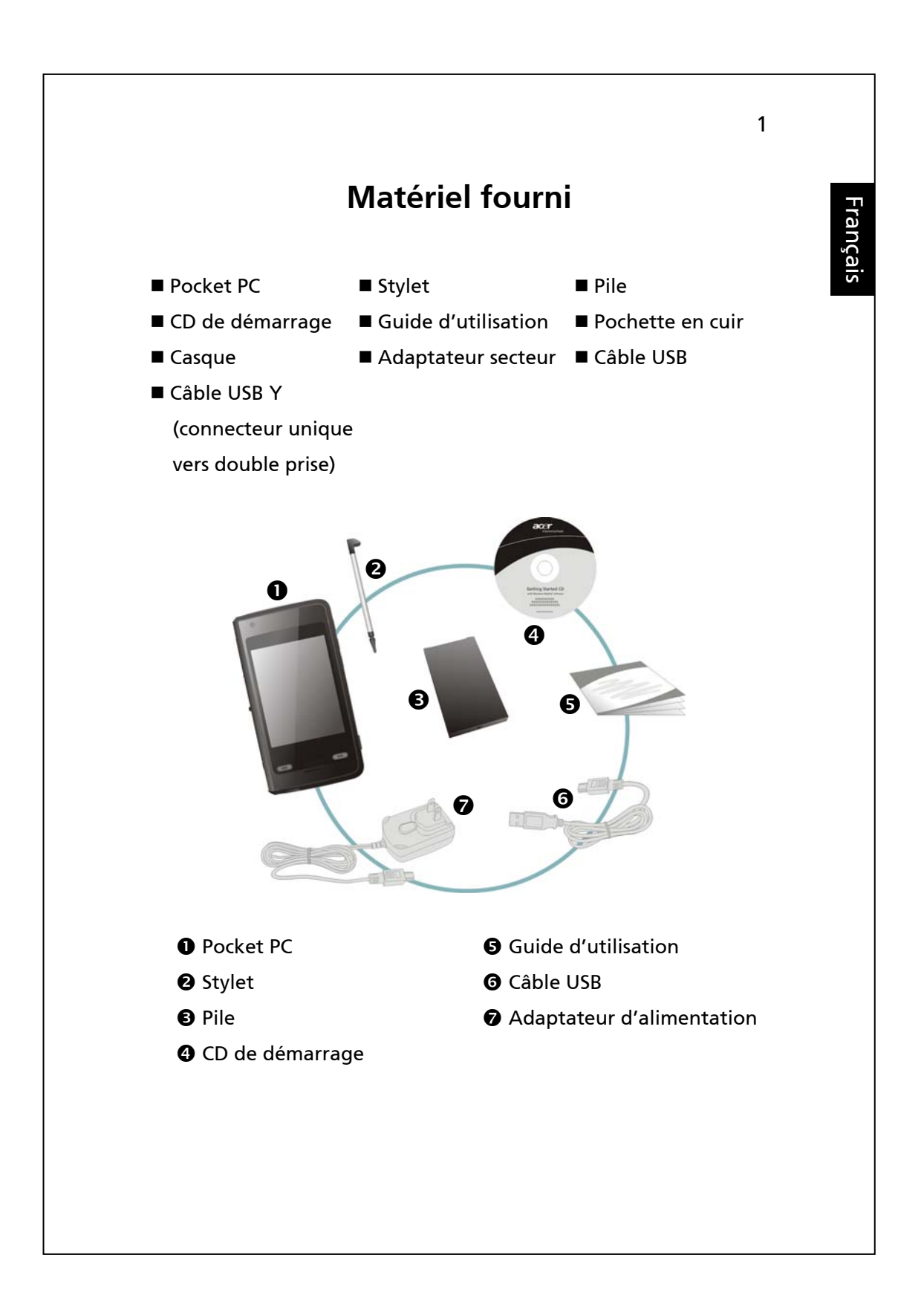

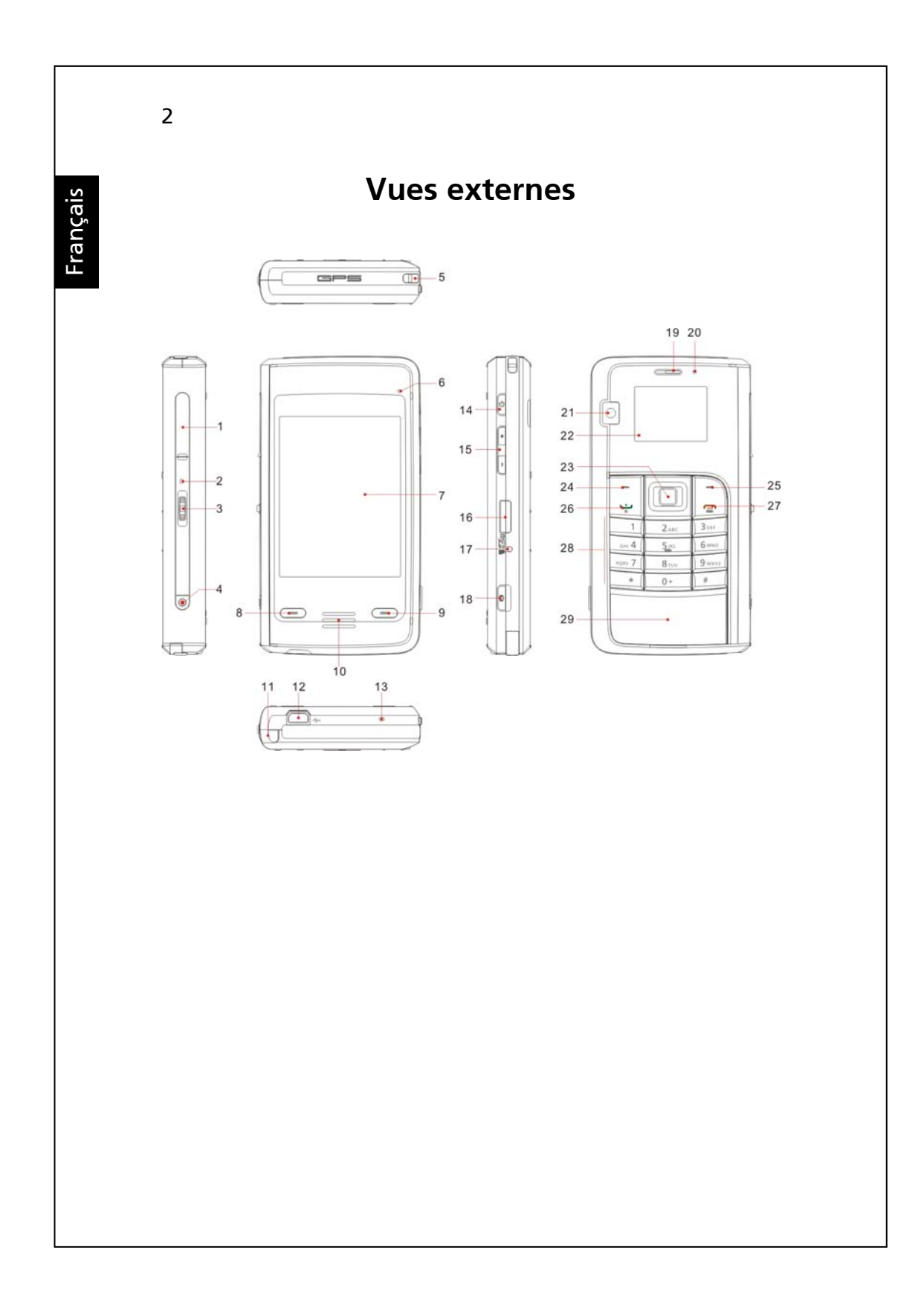

Français

- **1.** Fente pour carte SIM **2.** Microphone 2
- 
- 
- 
- **9.** Touche Fin **10.** Haut-parleur
- 
- 
- **15.** Touches de contrôle du volume
- 
- **19.** Récepteur du téléphone **20.** Voyant DEL alimentation/
- **21.** Objectif appareil photo **22.** Affichage du téléphone
- 
- 
- 
- **29.** Cache du compartiment à pile
- 
- **3.** Mini-souris **4.** Touche Enregistrement
- **5.** Dragonne **6.** Voyant DEL BT/WLAN/GPS
- **7.** Affichage de l'écran tactile **8.** Touche Envoi/Conversation
	-
- **11.** Stylet **12.** Connecteur mini-USB/ casque
- **13.** Microphone 1 **14.** Touche de mise en marche
	- **16.** Fente carte MicroSD
- **17.** Touche réinitialisation **18.** Touche accès rapide Appareil photo
	- téléphone
	-
- **23.** Clavier de navigation **24.** Touche de fonction gauche
- **25.** Touche de fonction droite **26.** Touche Envoi/ Conversation
- **27.** Touche Fin **28.** Clavier numérique

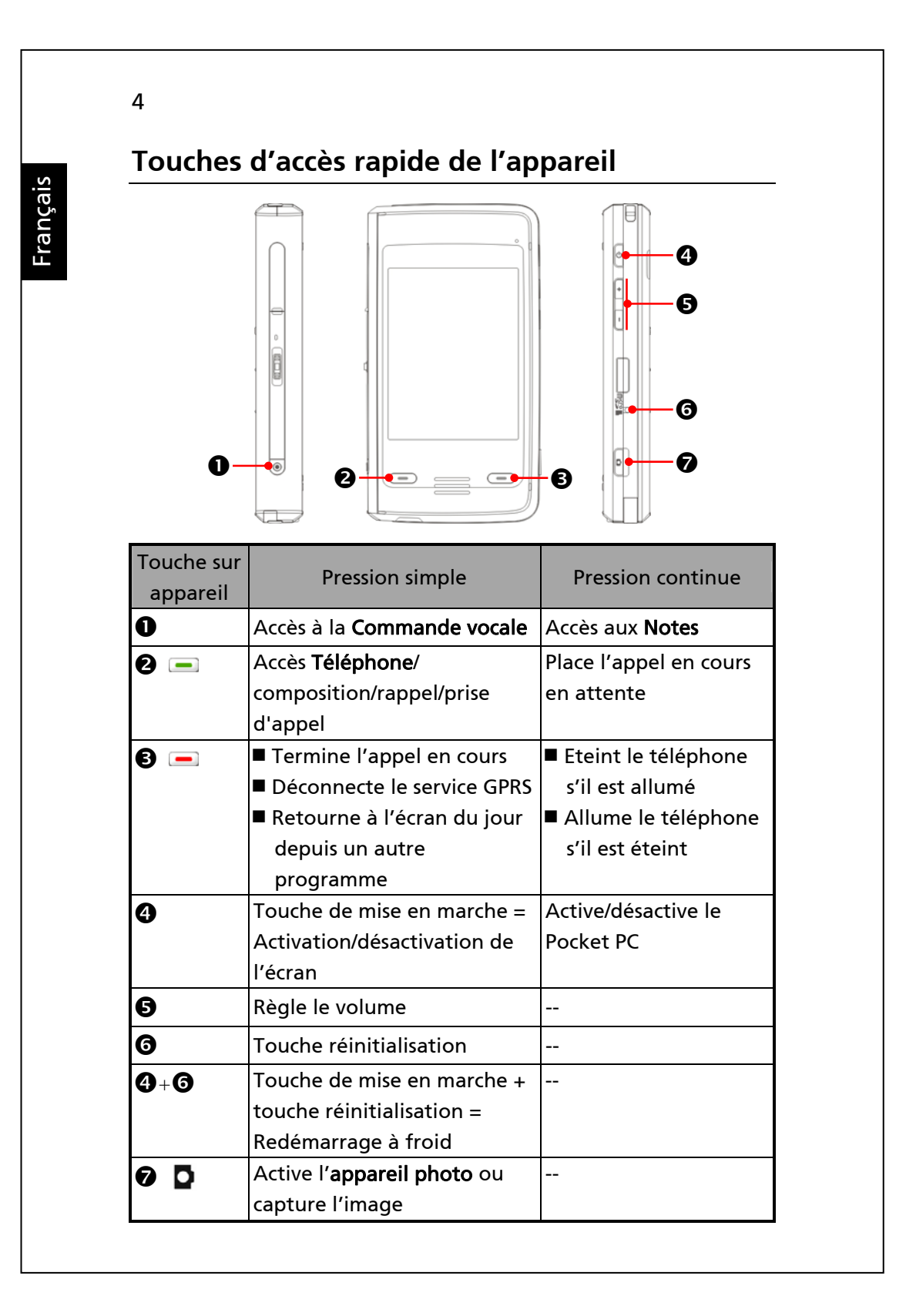

## **Première utilisation de votre Pocket PC**

Si vous ouvrez cet appareil pour la première fois, la pile principale et le Pocket PC sont emballés séparément à l'intérieur du carton.

### **Installing and removing the SIM card**

- **1.** Avant d'insérer une carte SIM, activez le Communication Manager (Gestionnaire de comms), puis touchez le bouton Lorsque la couleur de l'icône passe à l'orange  $\blacktriangle$  la connexion sans-fil du Pocket PC est désactivée.
- **2.** Appuyez sur le bouton de mise en marche pour éteindre l'écran.
- **3.** Débranchez le câble USB ou l'adaptateur d'alimentation si l'un ou l'autre est branché sur votre Pocket PC. Tout retrait de la carte SIM ou de la pile alors que le Pocket PC est relié au câble USB ou à l'adaptateur d'alimentation risquerait d'endommager votre appareil.

Français

### 6

**4.** Insertion de la carte SIM

Ouvrez le cache de la fente et insérez-y la carte SIM en veillant à ce que le coin découpé soit tourné vers l'intérieur de la fente. Refermez soigneusement le cache de la fente.

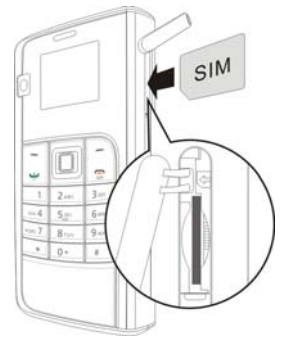

**5.** Retrait de la carte SIM

Appuyez sur le bord de la carte SIM ; elle s'éjecte automatiquement.

**6.** Insertion de la pile

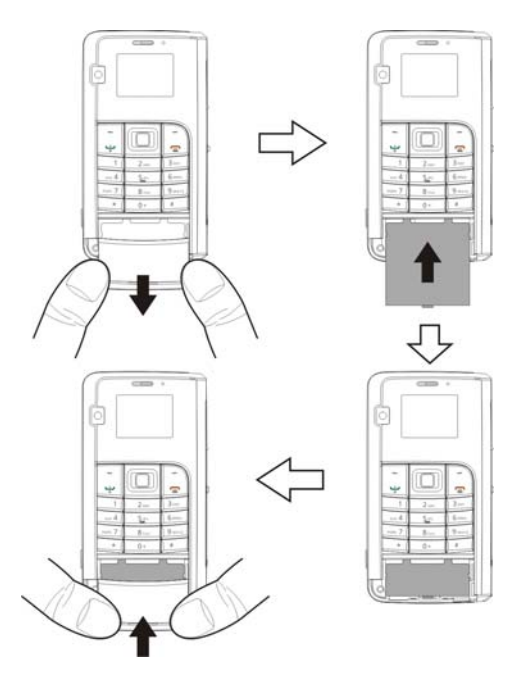

## **Chargement de la pile**

Ne retirez jamais la pile lorsqu'une charge est en cours.

- n Branchez l'adaptateur d'alimentation sur une prise secteur.
- o Insérez l'autre extrémité de l'adaptateur d'alimentation dans le port USB de l'appareil. Le Pocket PC commence automatiquement à se recharger.
- p Si vous souhaitez relier votre Pocket PC à un ordinateur, branchez le câble USB sur le port USB. Branchez ensuite l'autre extrémité du câble USB sur un port USB de votre ordinateur. Votre Pocket PC se recharge également dès qu'un tel branchement est effectué.

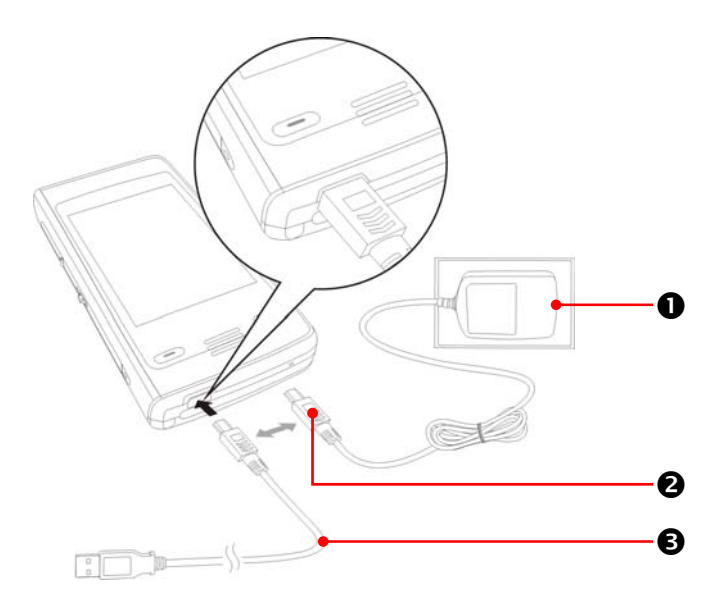

Français

- **1.** Comptez environ huit heures pour obtenir une charge complète de la pile lors de sa première utilisation. Les charges suivantes prendront approximativement trois heures. Une fois la charge terminée, vous pouvez débranchez l'adaptateur d'alimentation et emmener votre Pocket PC. Pour garantir un fonctionnement optimal, rechargez régulièrement la pile.
- 2. L'icône de la pile **suite** située dans le coin supérieur droit de l'écran vous renseigne sur l'état de chargement de la pile.
- **3.** Le voyant DEL situé sur le côté droit du Pocket PC vous renseigne sur l'état du chargement ou de fonctionnement de l'appareil.

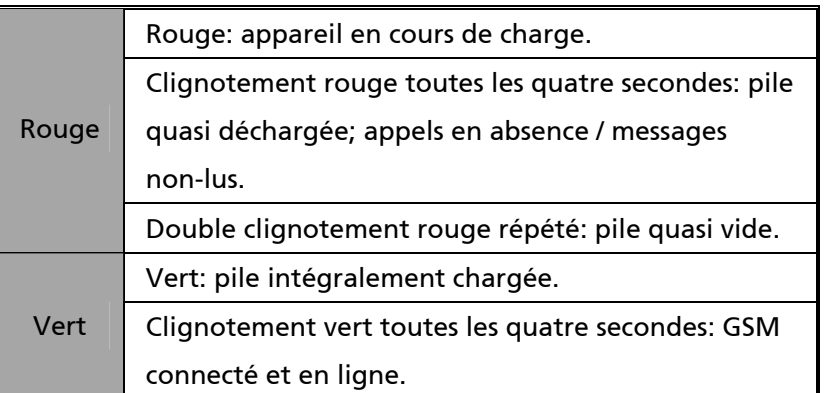

**4.** Le voyant DEL situé sur le côté gauche du Pocket PC vous renseigne sur l'état de la connexion.

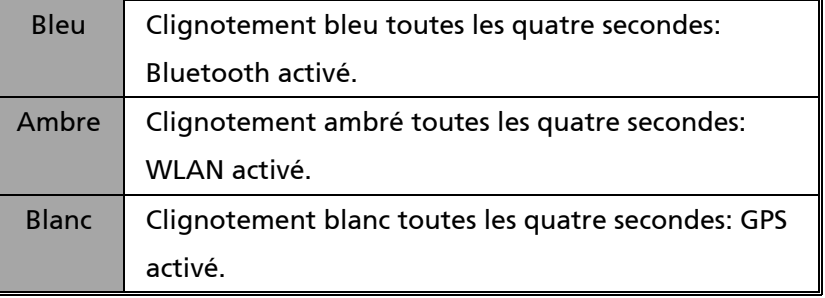

## **Réinsertion ou remplacement de la pile**

Si le téléphone, le GPRS ou la connexion sans-fil LAN sont déjà activés, désactivez-les avant de remplacer la pile.

- **1.** Retirez le cache du compartiment à pile.
- **2.** Déverrouillez la protection et retirez la pile.
- **3.** Remplacez la pile en veillant à l'insérer correctement. Lorsque la pile est retirée du Pocket PC, celui-ci passe automatiquement en mode veille.
- **4.** Replacez le cache du compartiment à pile dans sa glissière, et appuyez jusqu'à entendre un clic de fermeture.

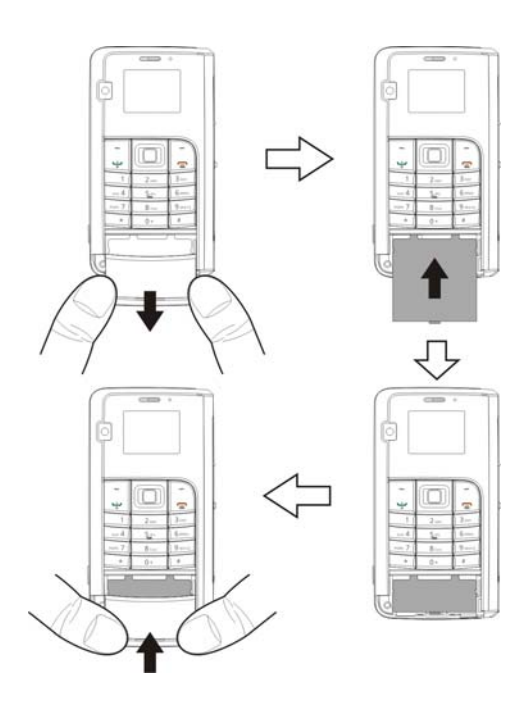

## **Synchronisation**

Si vous utilisez Outlook sur votre PC, il vous est possible de synchroniser vos emails, liste de contacts, calendrier et bien d'autres fonctions avec votre Pocket PC.

- **1.** Installation de l'outil de synchronisation sur le PC. Avant de relier votre Pocket PC à un PC à l'aide du câble USB, il vous faut installer l'outil de synchronisation. Vous pouvez installer le logiciel de synchronisation à partir du CD de préparation fourni avec l'appareil, ou en le téléchargeant depuis http://www.microsoft.com/downloads/.
- **2.** Configuration d'un partenariat

Reliez votre PC au Pocket PC à l'aide du câble USB, puis allumez votre Pocket PC. Dès que votre PC détecte le Pocket PC, l'assistant de l'outil de synchronisation s'affiche. Suivez alors les instructions qui apparaissent à l'écran.

Une fois que l'assistant aura terminé, la synchronisation des données pourra commencer.

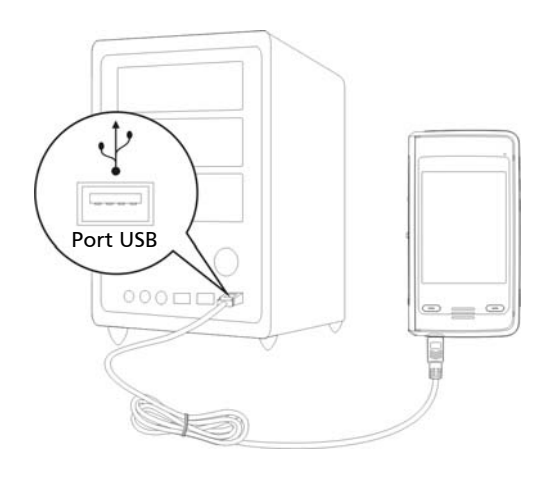

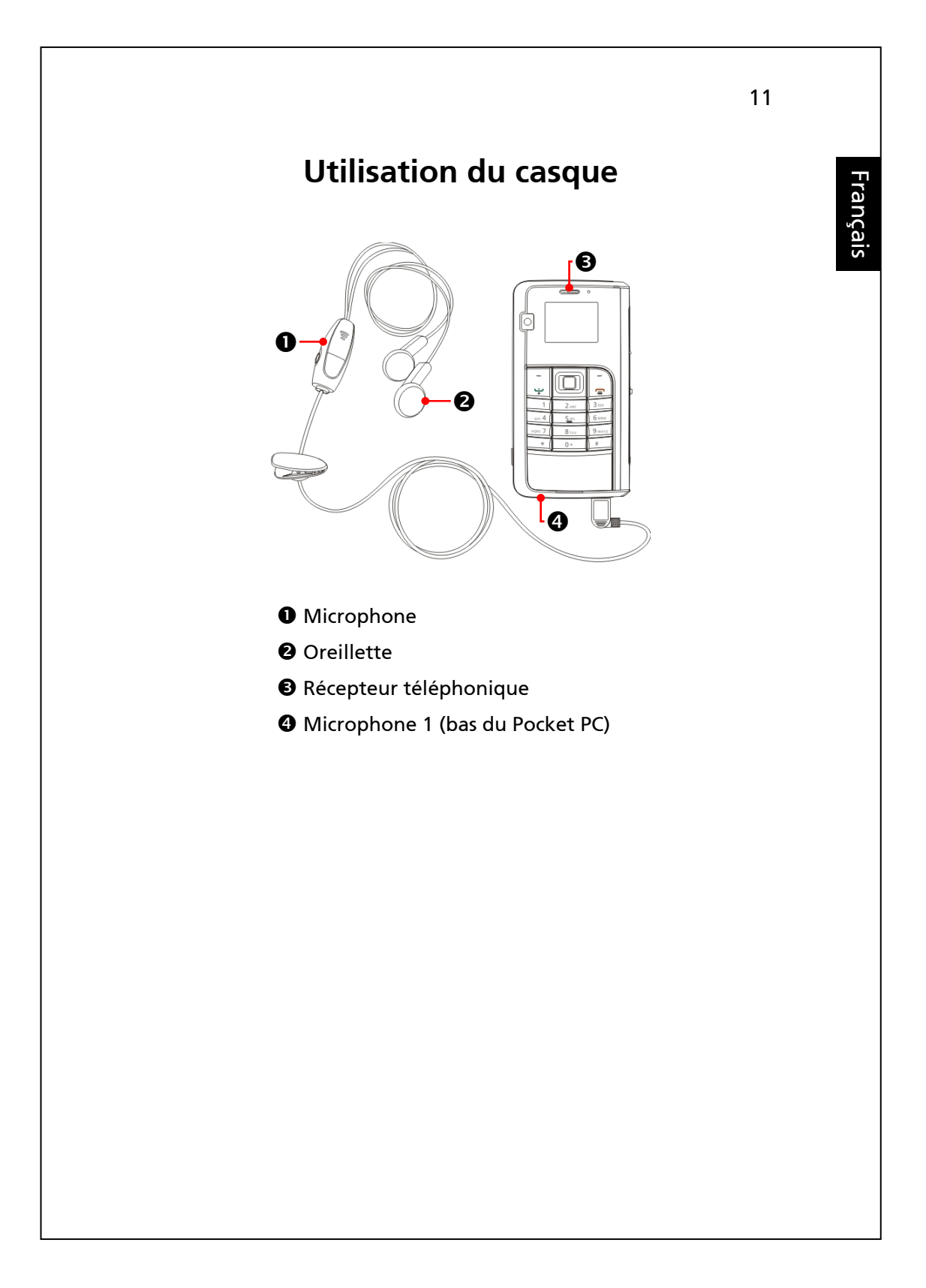

# **Utilisation de l'appareil photo**

Appuyez sur la touche **pour activer le mode Appareil photo**.

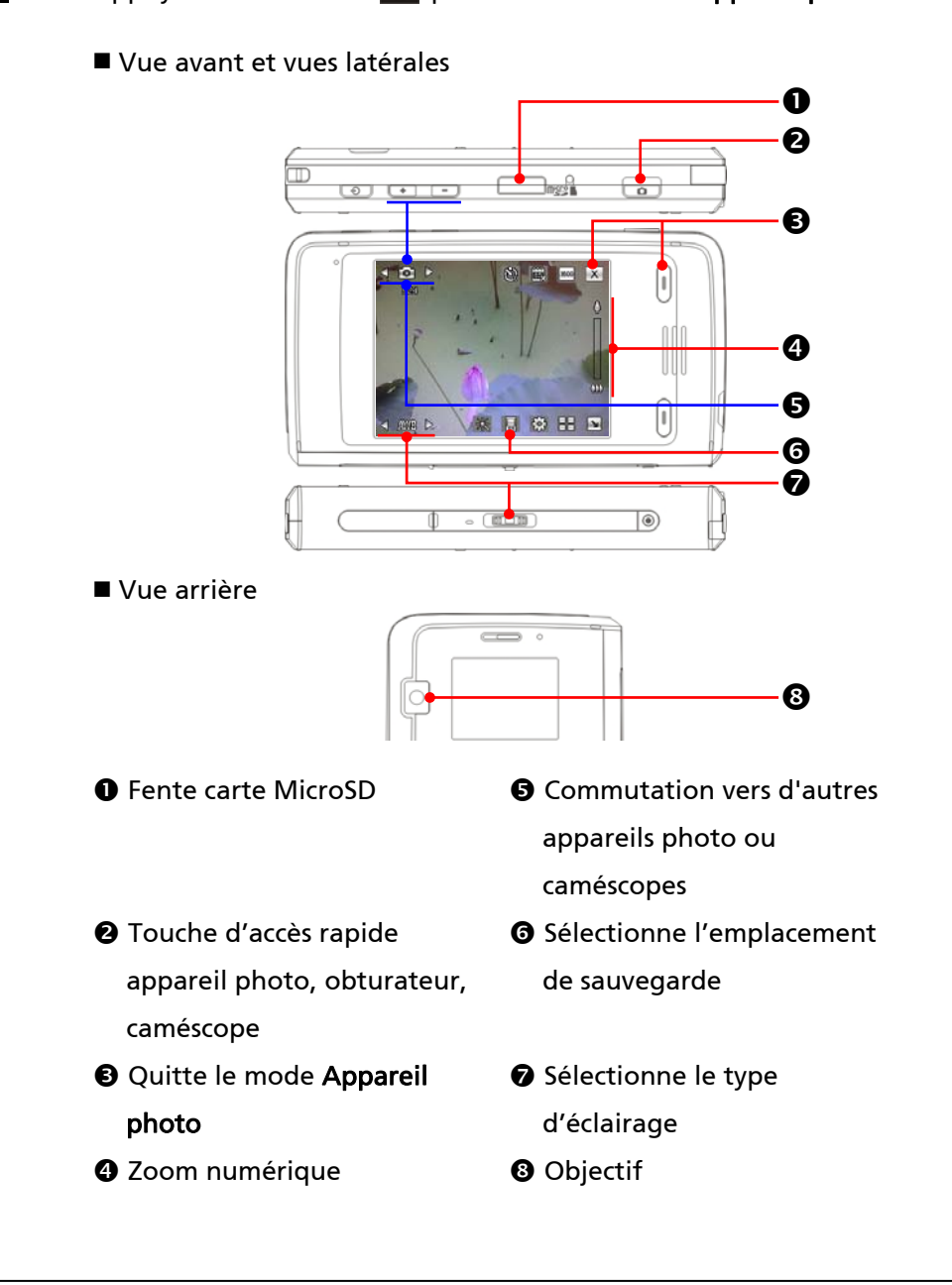

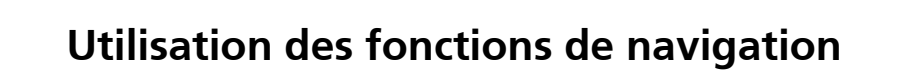

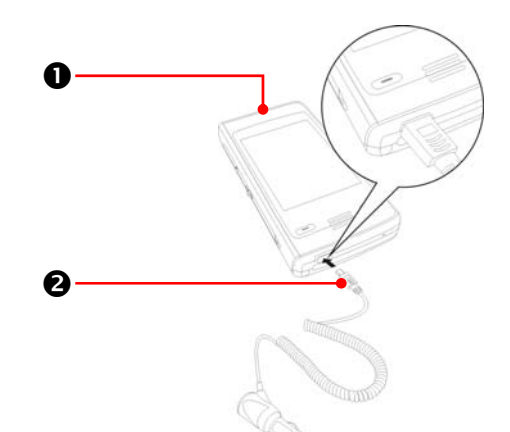

### **O** Pocket PC

<sup>2</sup> Chargeur voiture (facultatif): Si la charge de votre Pocket PC est basse, vous pouvez brancher une extrémité du chargeur voiture sur l'allume-cigare / connecteur 12V de votre véhicule, et l'autre extrémité sur le port USB au bas de votre Pocket PC.

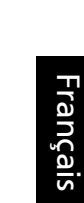

Installation du Pocket PC dans une voiture

Si vous placez cet appareil dans un véhicule, veuillez utiliser le support pour voiture correspondant. Positionnez soigneusement l'appareil sur le support. Veuillez noter que l'installation de cet appareil dans les endroits listés ci-dessous est strictement interdite.

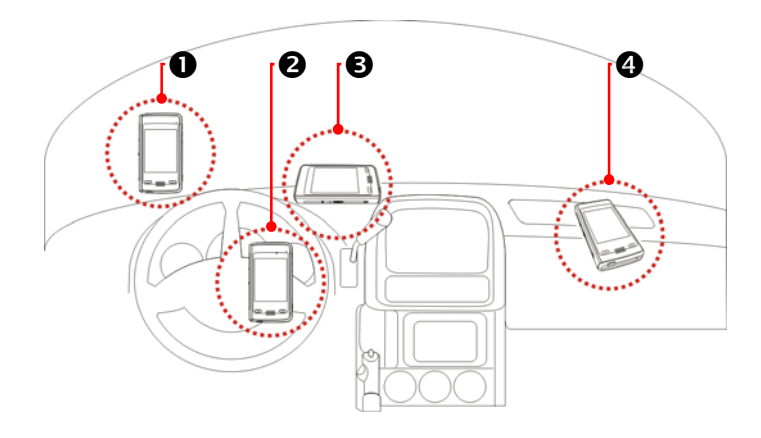

- n Ne placez jamais l'appareil dans un endroit où il entrave la bonne vision du conducteur.
- <sup>2</sup> Ne placez jamais l'appareil au-dessus d'un airbag.
- p Ne placez jamais l'appareil dans un endroit où il ne peut être correctement maintenu.
- q Ne placez jamais l'appareil sur le passage d'un airbag activé.

# **Redémarrage du Pocket PC**

Vous devez redémarrer votre Pocket PC s'il venait à ne plus fonctionner normalement, ne répondait plus aux commandes ou si son écran 'gelait'.

Trois options sont possibles:

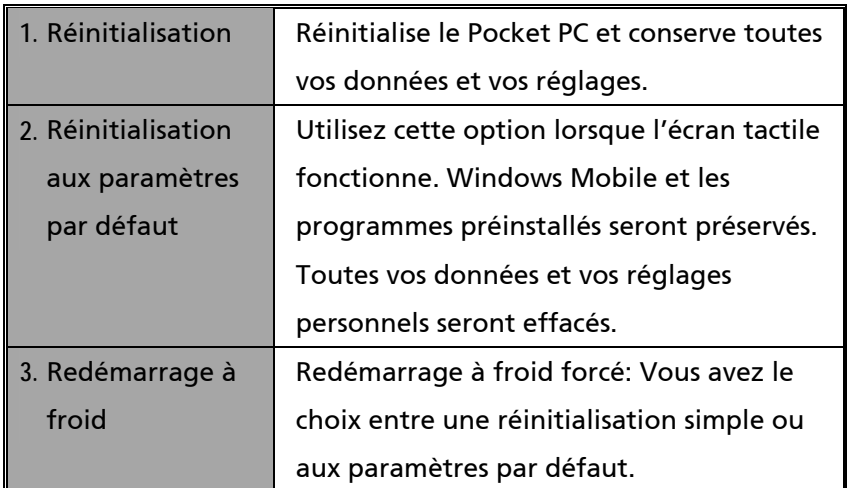

### 16

## **Réinitialisation**

■ Pour réinitialiser votre Pocket PC Enfoncez la touche de réinitialisation à l'aide du stylet.

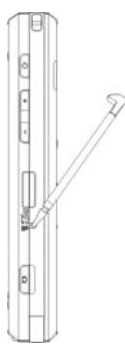

- Vous devez redémarrer votre Pocket PC s'il venait à ne plus fonctionner normalement, ne répondait plus aux commandes ou si son écran 'gelait'.
- Le Pocket PC redémarre et affiche l'écran du jour. Avec cette option, Microsoft Windows Mobile, les applications préinstallées, vos données, vos programmes et vos réglages personnels sont préservés.

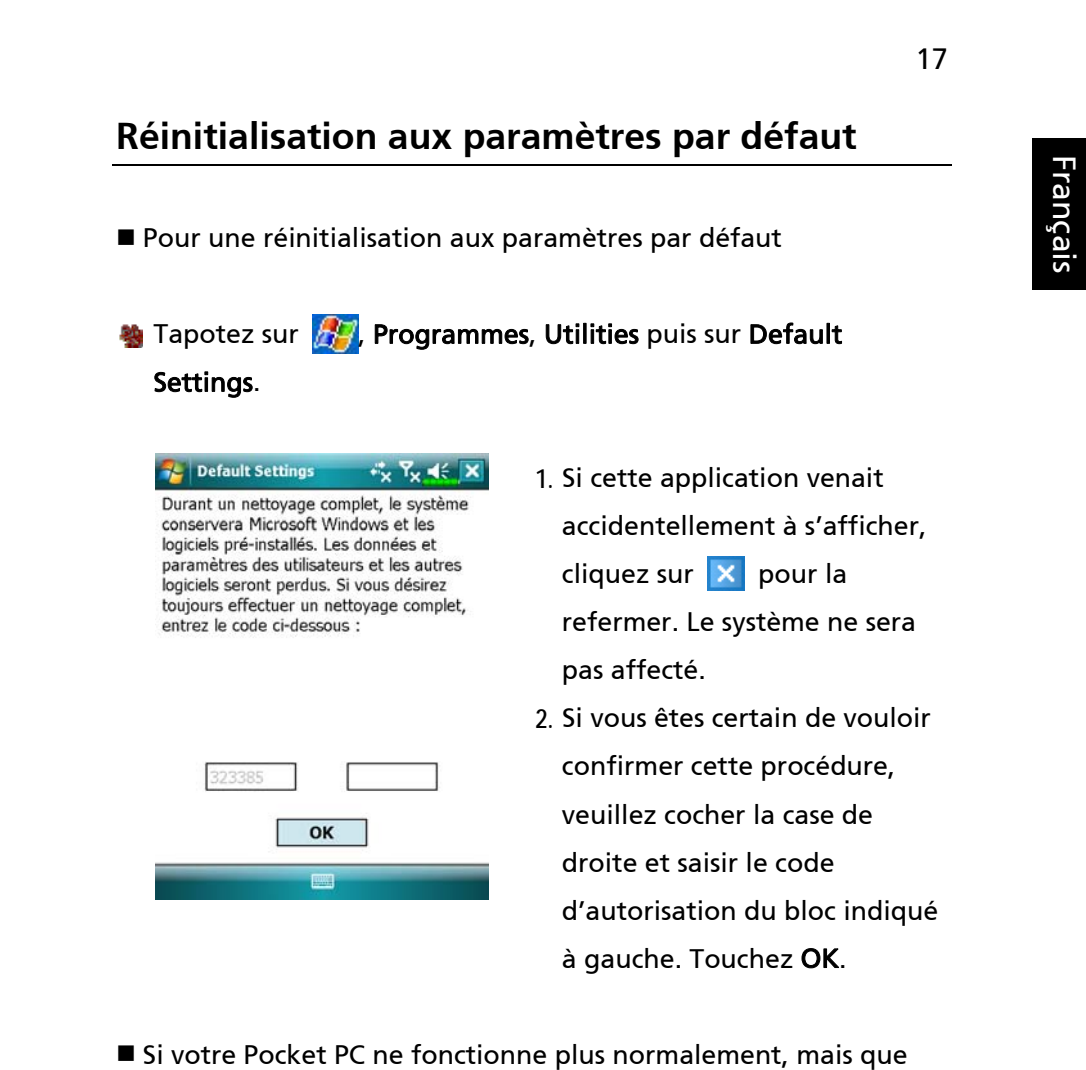

- l'écran reste opérationnel. Veuillez suivre les instructions de cette section pour remédier au problème.
- Windows Mobile et les programmes préinstallés seront préservés. Tous les autres paramètres tels que vos données, les applications installées et vos réglages personnels seront effacés.

#### 18

## **Redémarrage à froid**

Pour effectuer un redémarrage à froid de votre Pocket PC Tout en maintenant enfoncée la touche de mise en marche, utilisez la pointe du stylet pour enfoncer la touche de réinitialisation. Relâchez ensuite simultanément la touche de mise en marche et de réinitialisation.

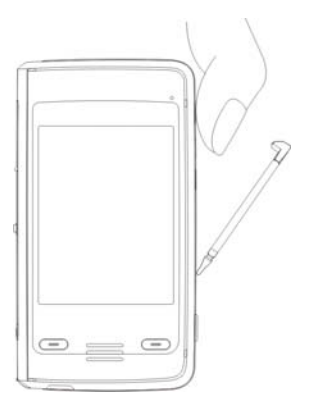

- N'utilisez cette option qu'en dernier recours : si votre Pocket PC ne fonctionne toujours pas normalement, ne répond pas aux commandes ou si son écran reste 'gelé' même après avoir tenté une réinitialisation simple.
- Il existe deux options de redémarrage à froid. Veuillez consulter les informations ci-dessous et choisir la plus appropriée.
- **1.** N'appuyez sur aucune touche après le redémarrage à froid de votre Pocket PC. Patientez jusqu'à ce que l'écran du jour s'affiche. Cette procédure est identique à celle de réinitialisation décrite plus haut.
- **2.** Si vous avez essayé les autres méthodes, mais que le problème n'est toujours pas résolu, vous pouvez:
- n Maintenir enfoncées les touches de mise en marche et de réinitialisation pendant quelques instants avant de les relâcher simultanément.
- <sup>2</sup> Patienter quelques instants jusqu'à ce que l'écran affiche le modèle de l'appareil, la version du logiciel et sa date de création. Appuyez alors immédiatement sur la touche Enregistrement et maintenez-la enfoncée.
- p Ne relâchez la touche Enregistrement que lorsqu'une boîte de dialogue apparaît sur l'écran avec le message suivant.

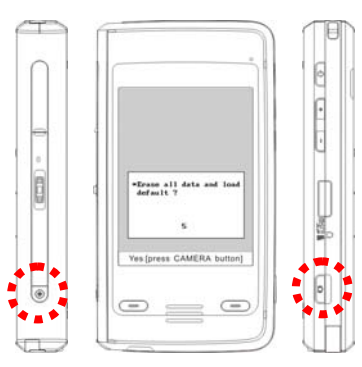

ÁErase all data and load default? (Effacer toutes les données et restaurer les paramètres par défaut?) Yes [press CAMERA button] (Oui [appuyez sur le bouton APPAREIL PHOTO])

Cette procédure effacera toutes les données stockées sur votre appareil et le réinitialisera aux paramètres d'usine par défaut.

- Si vous appuyez sur le bouton de l'appareil photo à l'affichage du message 'Oui [appuyez sur le bouton APPAREIL PHOTO]' au bas de l'écran, les données stockées sur votre Pocket PC, vos programmes et réglages personnels seront définitivement effacés. Suivez les instructions qui s'affichent pour parachever la procédure une fois que votre Pocket PC aura redémarré.
- Si vous n'appuyez pas sur le bouton de l'appareil photo, votre Pocket PC attendra quelques secondes avant d'annuler la procédure.

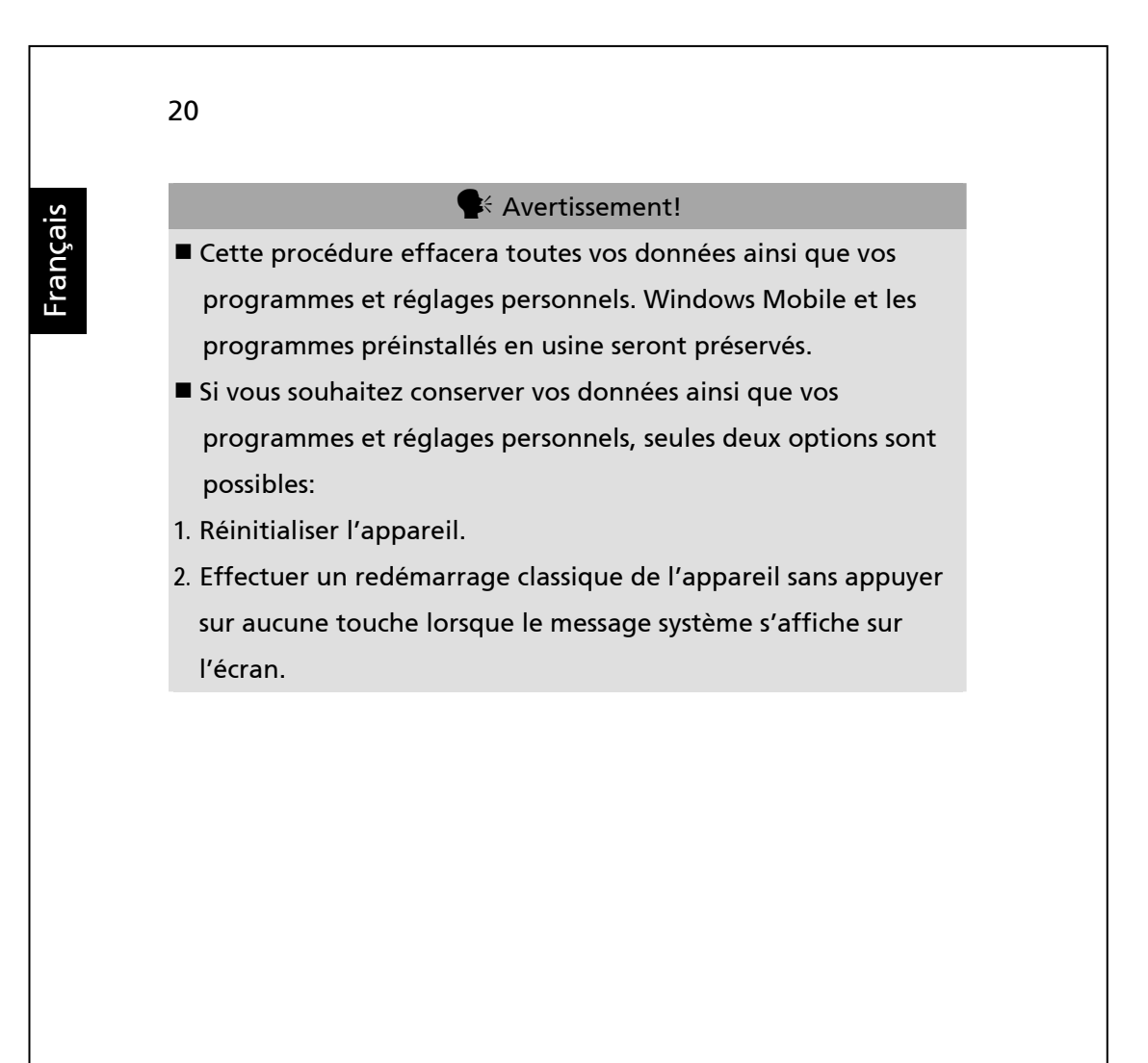